# GeM PROCUREMENT

### **BRIEF PRESENTATION ON BASICS OF SERVICE PROCUREMENT ON GEM**

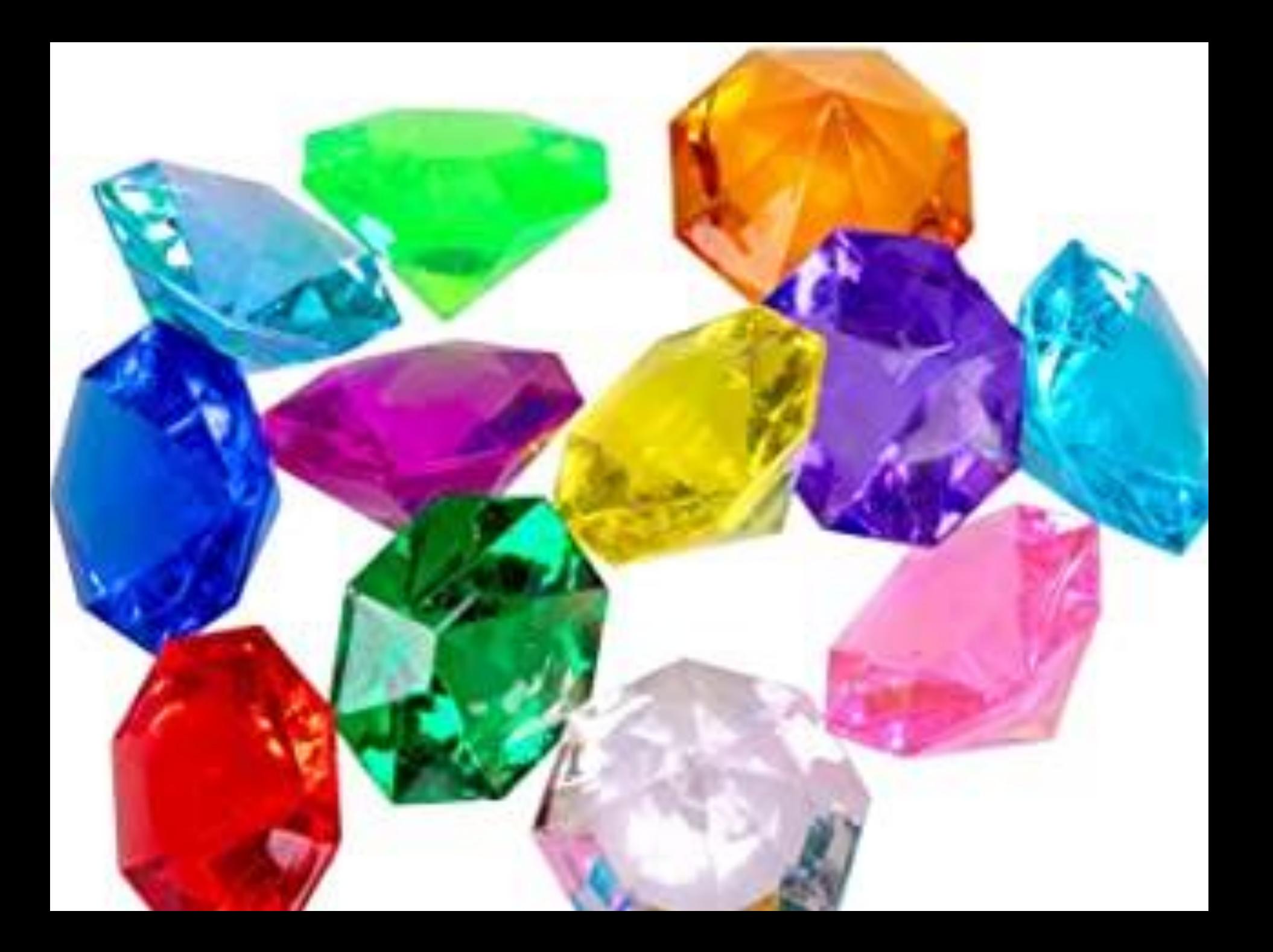

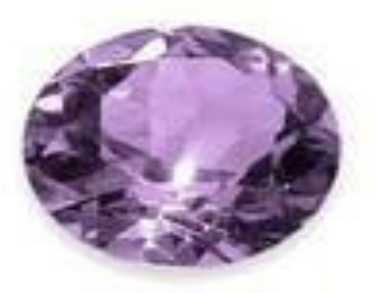

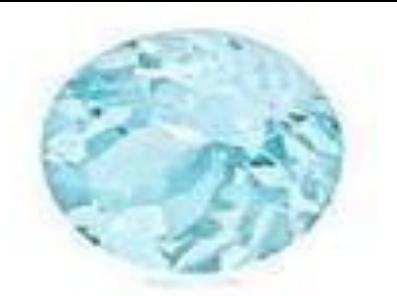

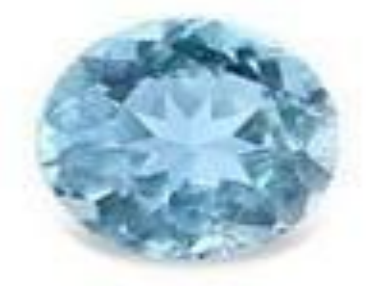

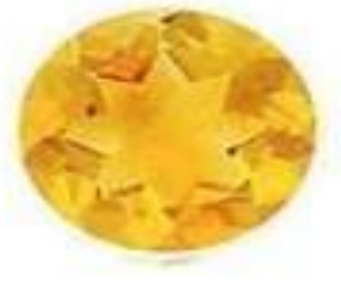

Amethyst

### Aquamarine

**Blue Topaz** 

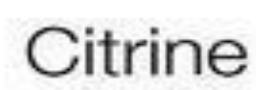

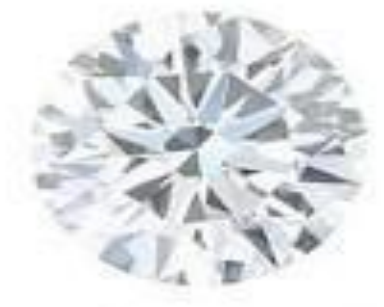

Diamond

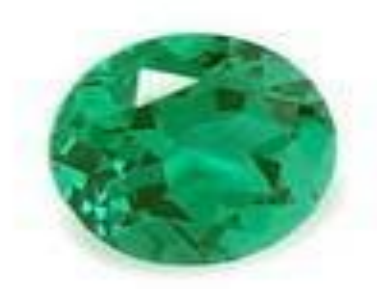

Emerald

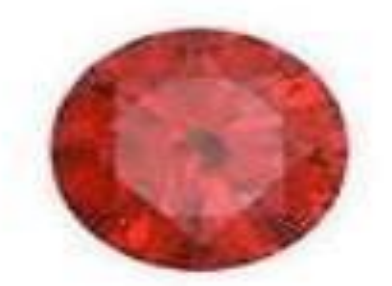

Garnet

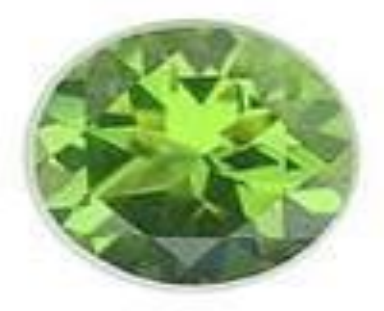

Peridot

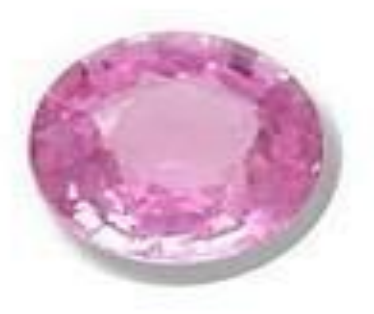

Pink Sapphire

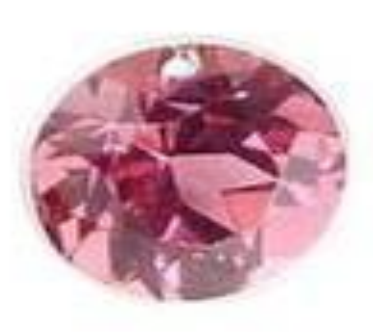

Pink Tourmaline

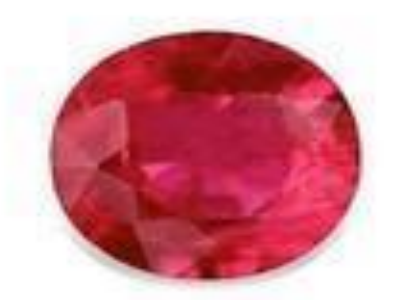

Ruby

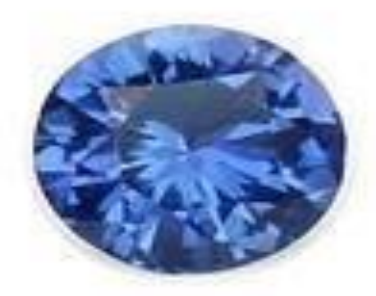

Sapphire

# Government e Marketplace

eM

### • Government e-Marketplace

• Uniform platform for Goods and Services procurement for all Govt./Semi-Govt. agencies

About GeM

GeM

Government

e Marketplace

- DG S&D + MEITY developed GeM portal
- Launched on Aug 9,2016

### Why GeM? **IRePS GeM**

- Tender based system
- 21 days tender calling time
- Complete tender document with GCC
- Post-tender correspondence, pre-bid procedure complicated
- Defining tender conditions.
- Agreements, IR-WCMS, manually typed agreements.
- $\checkmark$  e-TC module
- Market based system
- 10 days min. 21 days for tenders.
- Only modules Scope of work, Payment terms, Penalty clause, BoQ .
- Well defined procedure for taking clarifications on GeM
- Tick from the available ATC.
- No need. Auto-generated SLA.
- ❖ Manual TC

#### **And, because the GoI has issued directions which have to be followed ...**

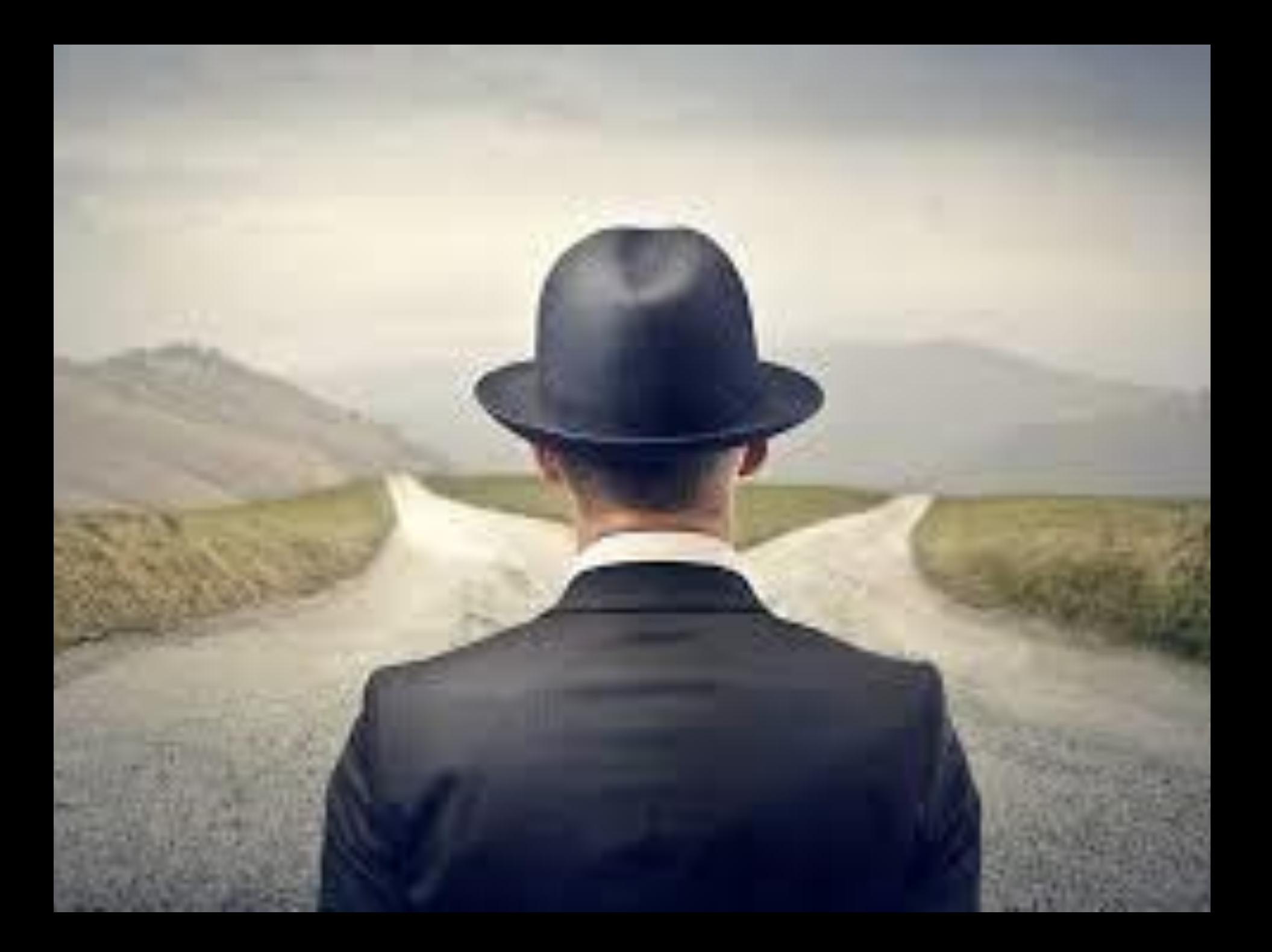

### No reason to stay is a good reason to go.

## Methods of procurement on GeM

- Direct buying upto 25,000
- Comparison buying L1 compared with 3 others – direct order 25000 to 5 Lacs.
- Bids/RA
- ➢For service packages available on GeM
- ➢Custom Bids
- ➢Bunching of Bids

### What can be procured on GeM

• Goods – Executive can place direct order upto 25,000 per case subject to annual ceiling limit.

• Services -Tender cases, -Short notice Quotation cases.

• Works – Not yet on GeM. Expected soon..

# Statistics – C&W Ambala (GeM procurement) **MATERIAL PROCUREMENT (NON-STOCK) PU-28**

**By Stores**

- 2020-21
- $\geq 25$  Lacs
- **By Mech (C&W)**
- 2020-21
- $\triangleright$  Rs 69,366 (Direct procurement)

- 2021-22 (Current FY)
- ➢ Around 20 Lacs
- 2021-22 (Current FY)
- $\triangleright$  Rs 70,730 (Limit 1 Lac) (Direct procurement)

### Statistics – C&W Ambala (GeM procurement) **SERVICES PROCUREMENT PU-32**

#### **By Stores**

- 2020-21
- $\geq 14$  Lacs (Vehicle Hiring, MuV Hiring)
- **By Mech (C&W)**
- 2020-21
- $\triangleright$  80.35 Lacs (Awarded Bids)

- 2021-22 (Current FY)
- $\triangleright$  Rs 10,96,416 (Vehicle Hiring)
- 2021-22 (Current FY)
- ➢ **Rs 3,37,59,394** (Awarded Bids)
- ➢ **Rs 3,11,700** (L1 comparison)
- ➢ **Rs 12.7 cr.** (Bids under process) MCC/SRE, MCC/UMB, RO repair case

### Policy Circulars

- Initially only Goods procurement Authority: RB letter no. 88/RS(G)/779/14 Pt. dated 22-09-2017
- National Mission on GeM Sept 5, 2018 GeM for all ministries and departments.
- **Goods procurement limit on Executive – Para 2.13 on Page D-12 (Stores Matters) Rs 25,000 per case direct procurement subject to max limit.**

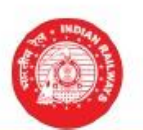

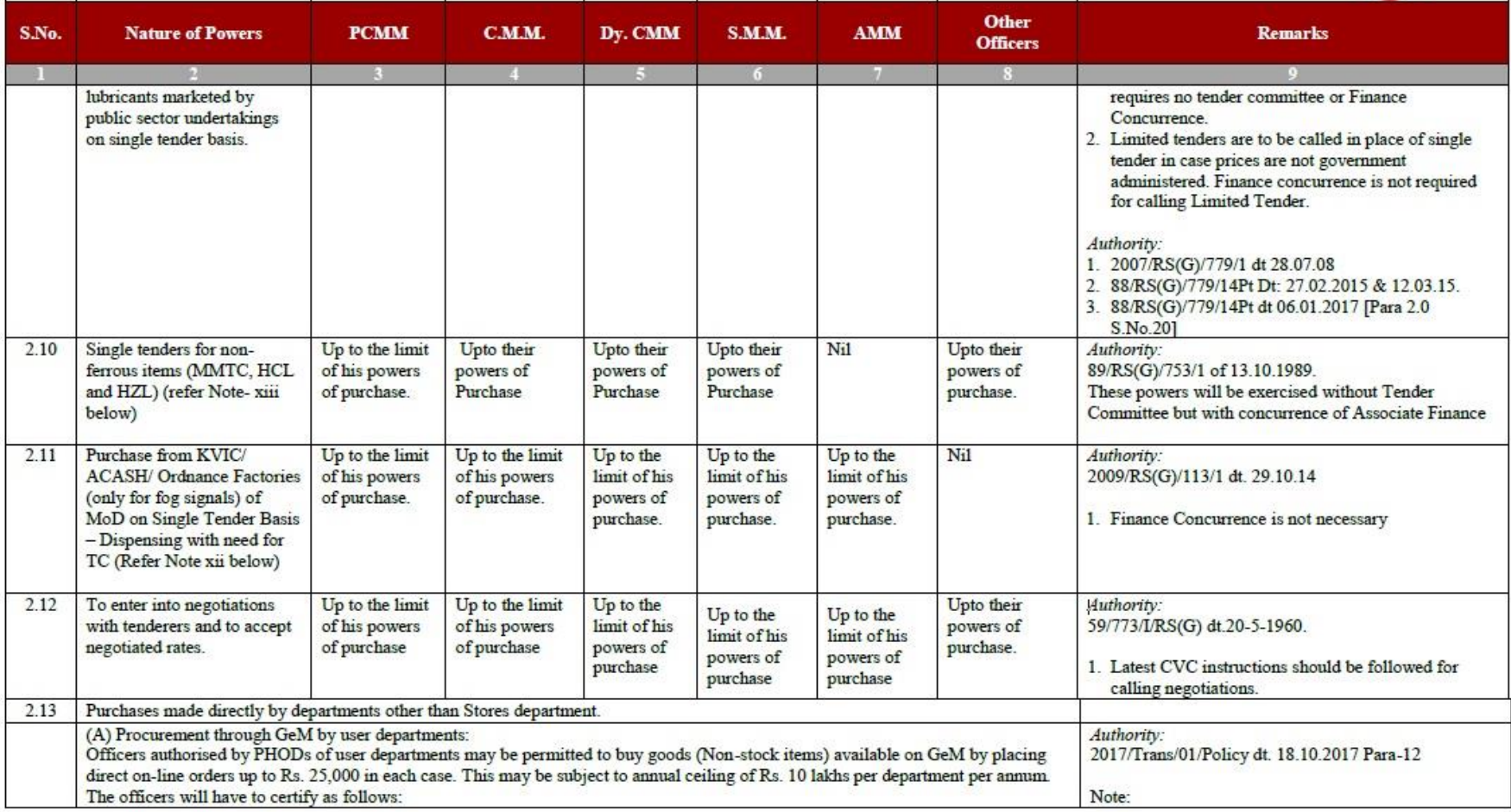

D<sub>12</sub>

"I, .........., am personally satisfied that these goods purchased are of the requisite quality and specification and have been purchased from a reliable supplier at a reasonable price."  ${\bf A}$  demand for goods shall not be divided into small quantities to make piece<br>meal purchases to avoid procurement through  ${\bf L}\text{-}{\bf l}$  Buying/bidding/reverse auction on GeM or the necessity of obtaining the  $% \mathcal{N}$  sanction of higher authorities required with reference to the estimated value of total demand

### Policy Circulars

- Services on GeM
- RB letter no. 88/RS(G)/779/14 Pt. dated 07-02-2020
- ➢ Goods and services to be procured as regular purchase on GeM as per Stores SOP.
- MMM RB letter no. 2020/RS(G)/779/3 dated 17-06-2020
- ➢ Stores officers shall procure services on demands or requests
- MMM RB letter no. 2020/RS(G)/779/3 dated 17-06-2020
- ➢ Stores Department as exclusive agency for procurement of services through GeM.

# Policy Circulars

- No. 2018/Trans Cell/S&T/Model SOP dated 21-09- 2020.
- ➢Corrigendum Slip no. 10 to Model SOP 2018.
- ➢Part-A Works Matters. S.No. 44
- ➢Power for procurement on GeM to all officers
- For services available on GeM, procurement has to be on GeM. Exceptions - personal approval of GM/DRM.

### How to procure goods and services on GeM?

Log on to:

**www.gem.gov.in**

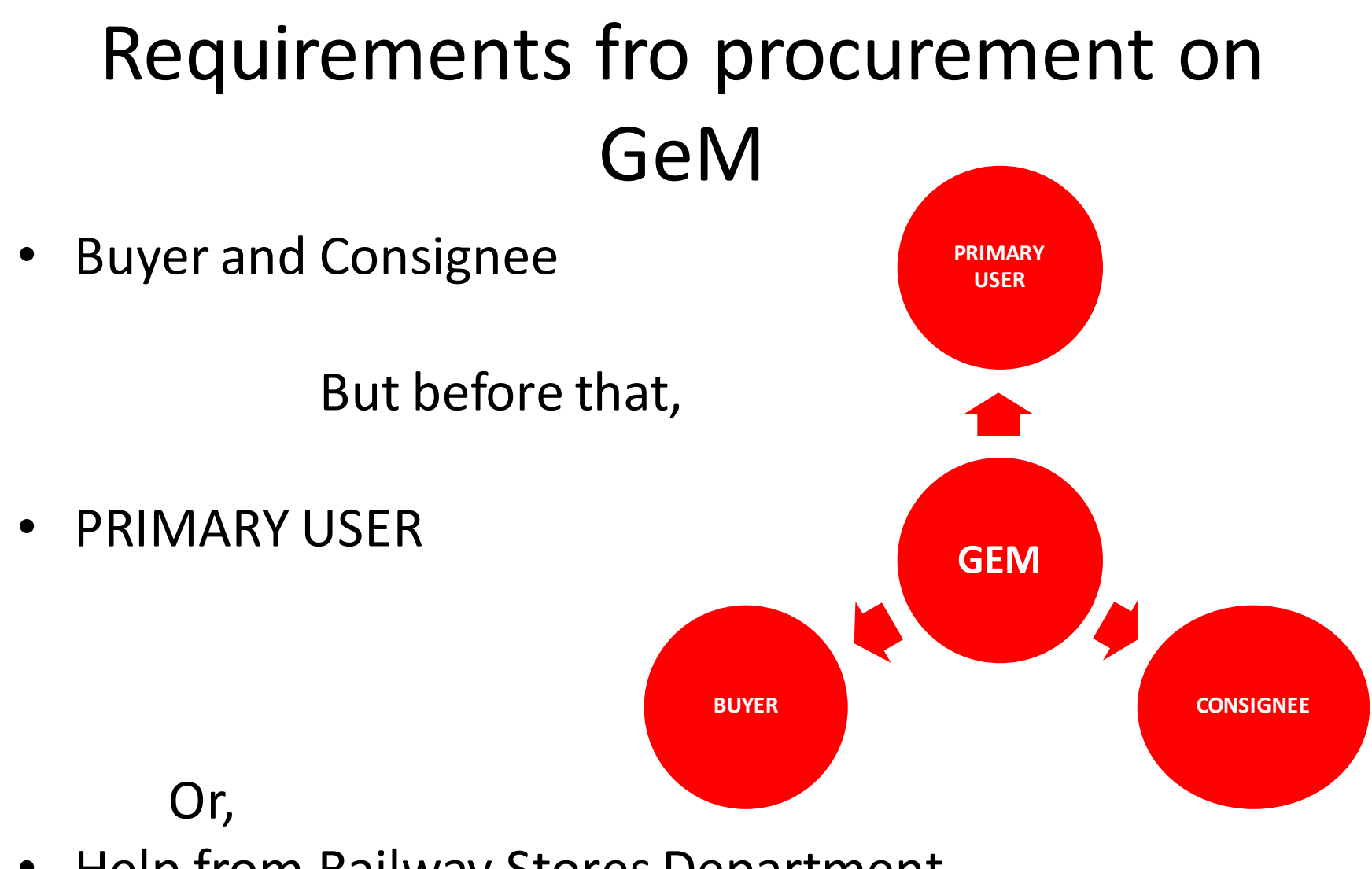

• Help from Railway Stores Department

Who can be a Primary User on GeM?

### PRIMARY USER

- Primary User: In GeM , the Primary User is as under:
- i. Any officer of Central / State Government / PSU / Autonomous Bodies /Local Bodies / Constitutional Bodies / Statuary Bodies at the level of Deputy Secretary of the Government of India or equivalent
- ii. Head of the Office at Sub Centre / Unit / Branch, can Register his / her organization / unit on GeM portal as Primary User.
- Primary User shall be responsible for registering the organization on GeM, for creating User accounts for Secondary Users, assigning them roles and responsibilities on GeM and for supervision of all transactions performed by Secondary Users under him / her.
- Primary User shall also be vicariously responsible for ensuring compliance of General Financial Rules and / or Rules Governing Public Procurement in respect of their organization, all GeM terms and conditions and other Procurement Policies / Guidelines notified by the government from time to time, by all the secondary users including timely payments and for dispute resolutions as perGeM terms and conditions.
- Primary user cannot perform any Procurement related transactions on GeM portal.

### BUYER

"BUYER" is the Contract placing authority, which includes Central/State Government Ministries/Departments including its attached/subordinate offices, Central/State Public Sector Units (PSUs) and Autonomous Bodies acting through its authorized officer(s) for and on behalf of President of India/Governor of the State/PSU/Autonomous Bodies, as the case may be, for purchase of Goods/Services offered by Sellers on GeM.

### SELLER

"SELLER / SERVICE PROVIDER" on GeM shall mean any legal entity such as firm(s) of Proprietorship / Partnership Firm / Limited Liability Partnership / Private Limited / Limited company / Society registered under Society's Act / Statutory Bodies etc., registered on GeM to sell its Good(s) / Service(s) to the Buyers registered on GeM.

The "Seller on GeM" will be either OEM (Original Equipment Manufacturer\*) or Seller having authorization to sell products manufactured by the OEM in open market.

\* OEM is the owner of the Brand/ Trademark of the product being offered orin case of un-registered brand's products / products with own brand, the actual manufacturer of the final product.

### PAYMENT AUTHORITY

- ACCOUNTS DEPARTMENT OF IR
- CRAC is generated post delivery of Goods/Services.

### How to register on GeM

- As a Primary User
- As a Buyer
- As a Consignee

❑This part is discussed at the end of the presentation

(Documents uploaded in the Presentation Group)

### **Government Organisation Buyer Sign Up**

Please read this document before sign up

#### **CREATE YOUR ORGANISATION BUYER ACCOUNT**

(Only applicable for HOD-Head Of Department)

We don't share your personal and official details with anyone.

For Primary User registration - you require the following before you can proceed:

- · Government email id preferably designation based
- · Aadhaar number
- . Active Mobile number to which your Aadhaar is linked for OTP purpose

Please read and agree to the Terms & Conditions of Government e-Marketplace (GeM) before Sign Up.

**REVIEW TERMS & CONDITIONS** 

### **Basics**

• GeM does not distinguish between Railway departments – Stores or Executive.

• BUYER, CONSIGNEE, PAYMENT AUTHORITY

• **These can be created/set/modified from the PRIMARY USER Account.**

# Guiding Principles

- Then, what restricts the executive buyer?
- **MODEL SOP (MSOP-18) as updated.**
- **Goods procurement limit – Para 2.13 on Page D-12 (Stores Matters) Rs 25,000 per case direct procurement subject to max limit.**
- **Service Procurement – Para 44 of Part-A: Works Matters (Corrigendum issued Slip No. 10 of Model SOP 2018 dated 21.09.2020).**
- **And the JPO…**

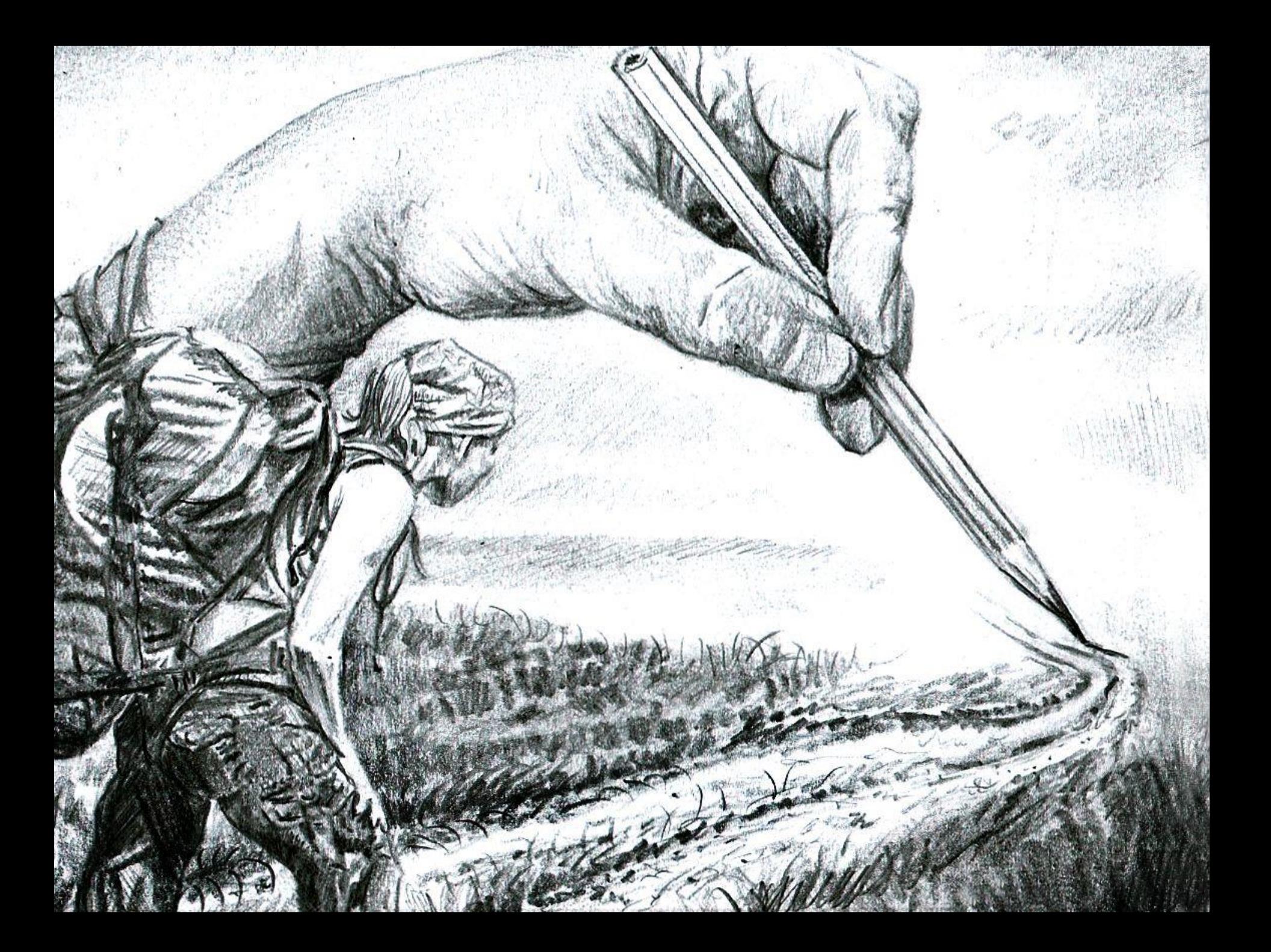

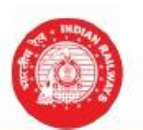

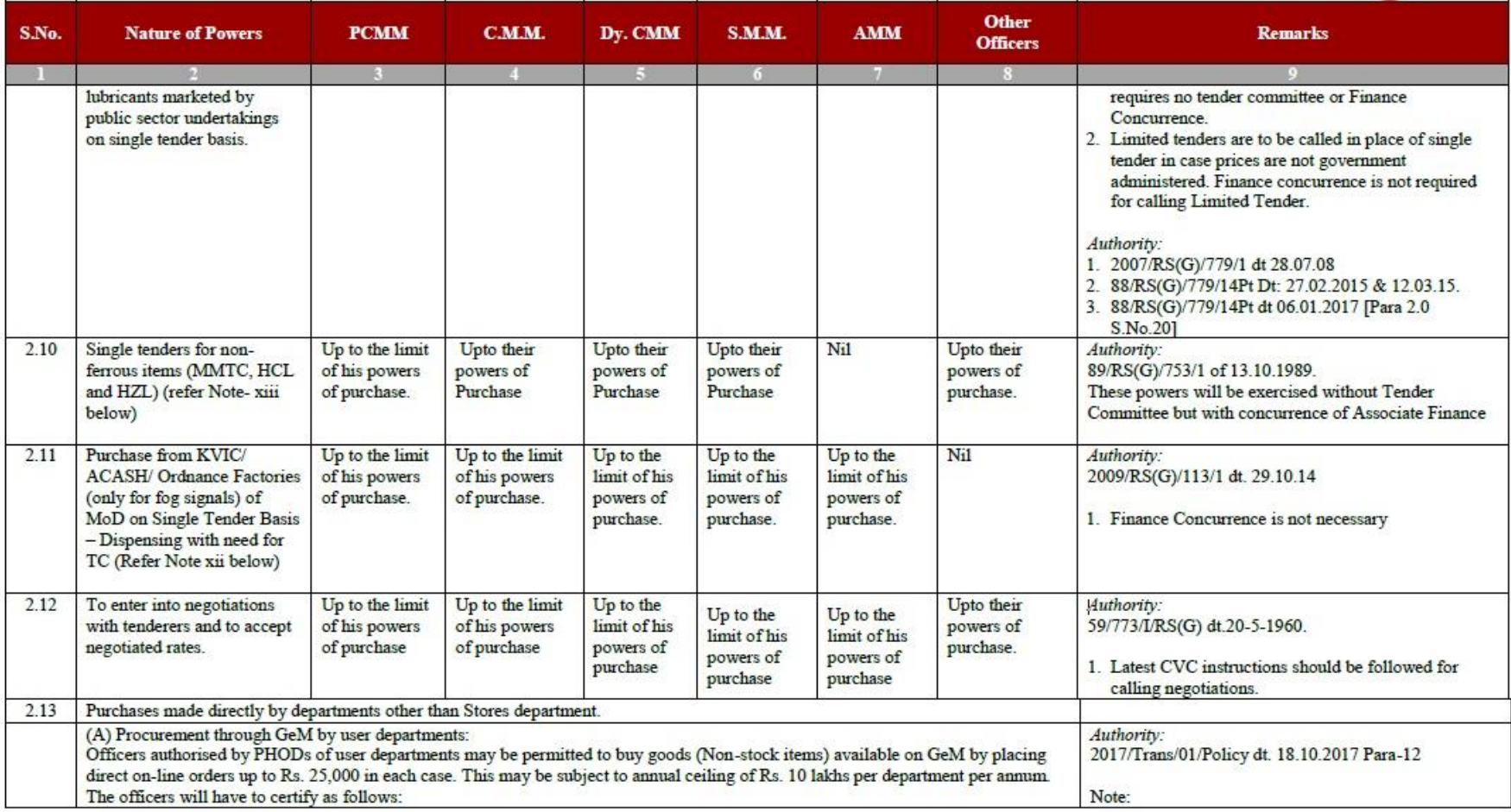

D<sub>12</sub>

"I, .........., am personally satisfied that these goods purchased are of the requisite quality and specification and have been purchased from a reliable supplier at a reasonable price."  ${\bf A}$  demand for goods shall not be divided into small quantities to make piece<br>meal purchases to avoid procurement through  ${\bf L}\text{-}{\bf l}$  Buying/bidding/reverse auction on GeM or the necessity of obtaining the  $% \mathcal{N}$  sanction of higher authorities required with reference to the estimated value of total demand

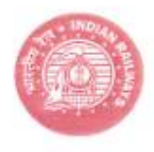

#### Corrigendum Slip No. 10 of Model SOP 2018.

#### Part- A: Works Matters

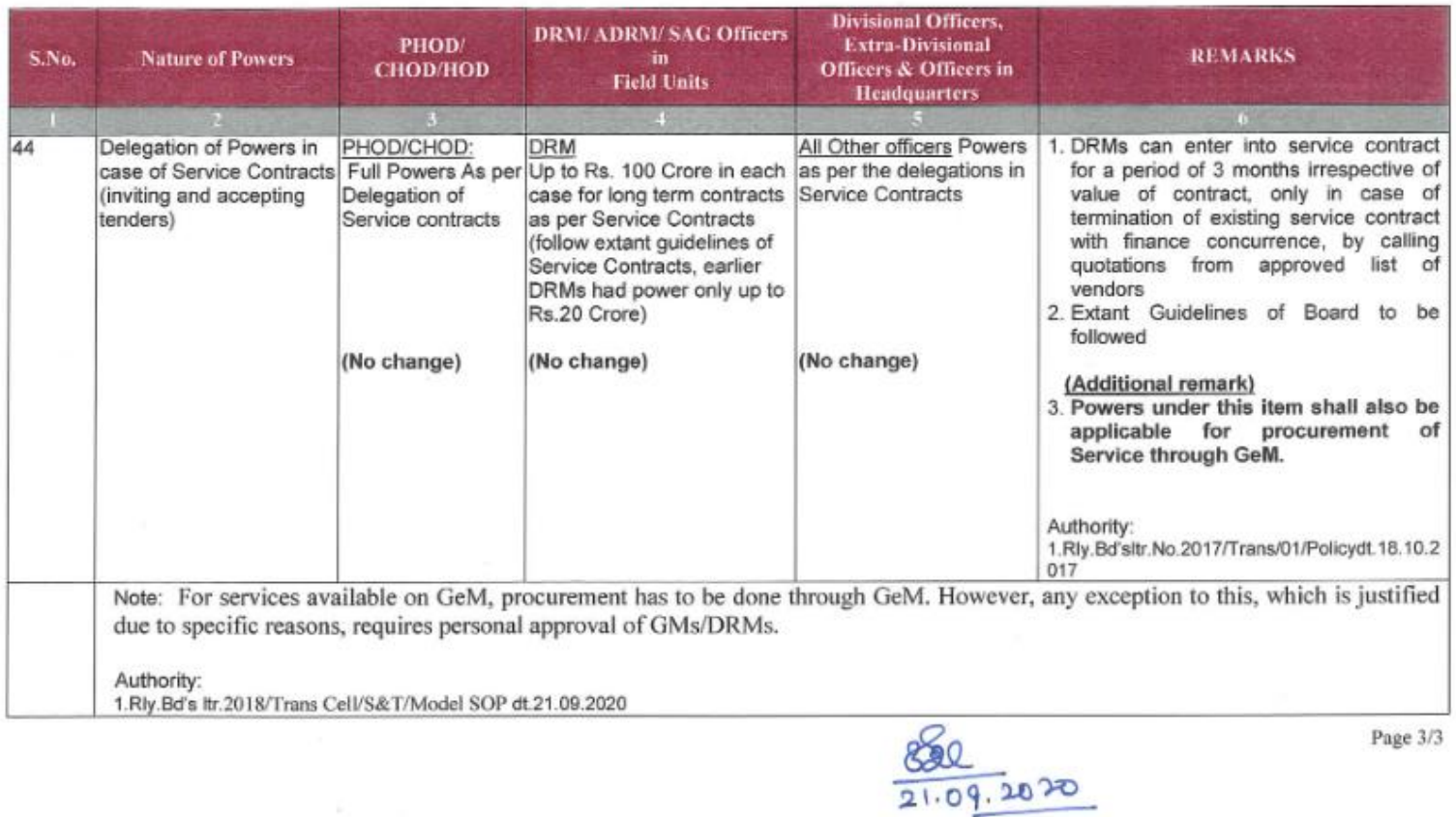

### Guiding Principles

• GFR – 2017

This is only a collection of broad guidelines

• Do we need to follow the GCC? The GCC derives authority from GFR

• Manual for procurement of Services – 2017

# What do you need to know?

- General Terms and Condition (GTC)
- Special Terms and Conditions (STC)
- Service Level Agreements (SLAs)
- Additional (Bid Specific) Terms and Conditions (ATC)

### SLA

"SERVICE LEVEL AGREEMENT (SLA)" shall mean the Contractual Commitment that prevails between the Buyer and the Service Provider with regard to type of service to be provided, deliverables, desired performance level, reliability and responsiveness, monitoring process and service level reporting, response and issue resolution time-frame, repercussions / penalties / remedies for service provider not meeting its commitment. The SLA of a particular contract may carry the matrix regarding the delivery of the goods and/or services and the corresponding penalties or remedies and liquidated damages as applicable.

### Important Documents and Resources

- GeM handbook
- GeM GTC
- GFR 2017
- Manual for procurement of Goods 2017
- Manual for procurement of Consultancy and other Services – 2017
- GCC- Service 2018
- Manual for procurement of Works 2019

# GeM terminology

- BID
- Bunch BID
- Custom BID
- RA Reverse Auction
- GeM availability report
- SLA Service Level Agreement
- ATC Additional Terms and Conditions
- CRAC Consignee Receipt and Acceptance **Certificate**

### **Custom Bid**

· Live demonstration..

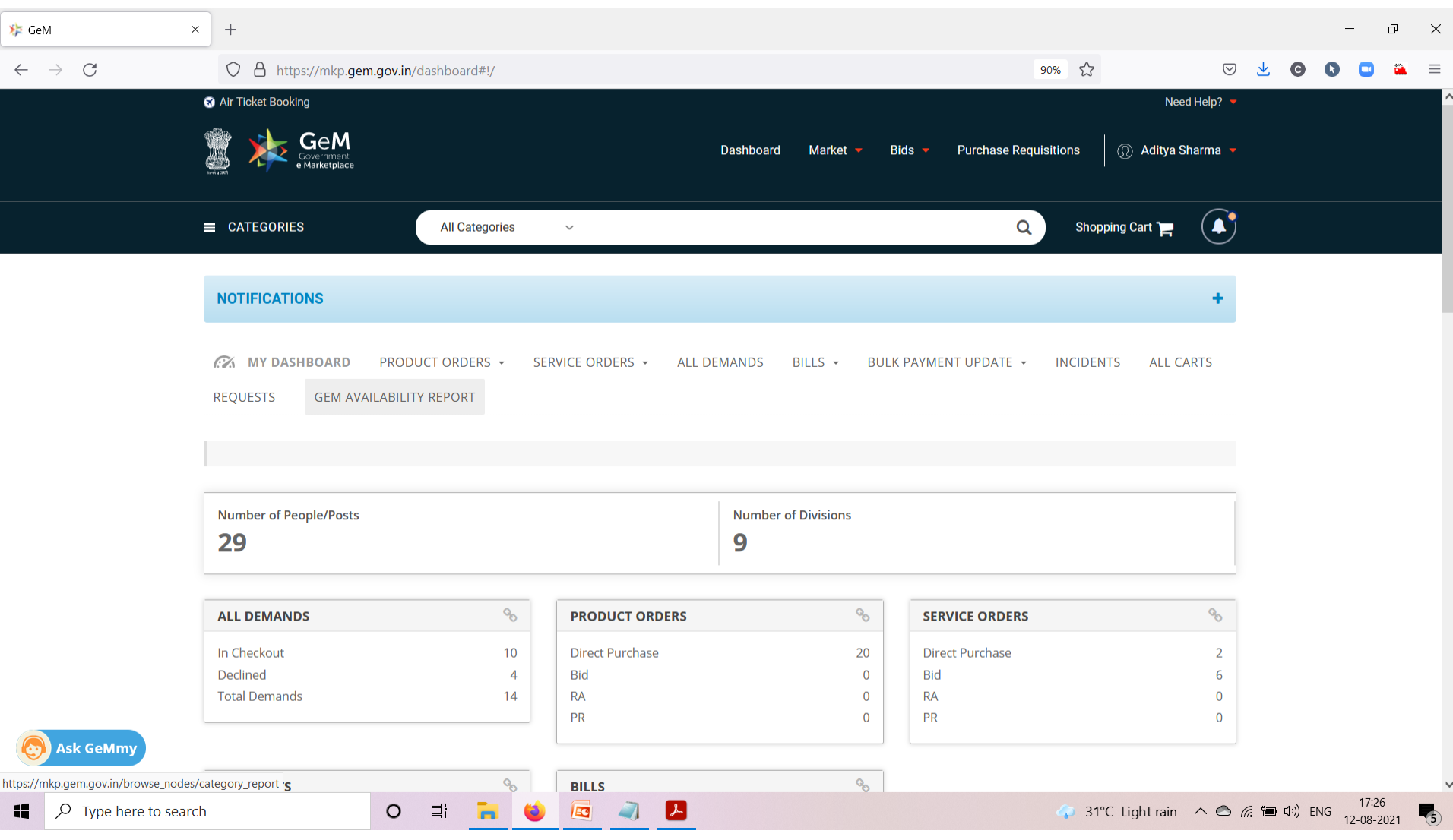

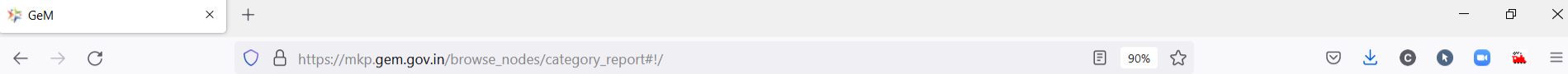

#### **GeM Availability Report And Past Transaction Summary**

GeM Availability Report and past transaction summary report is generated based on the product/service specification searched by the Buyer. The buyer can either create a manual report or bulk report in case of a large number of search strings. The specification may be modified appropriately for searching relevant categories on GeM. Buyer may navigate to GeM category page by clicking on the category link to view category specifications and products/services available in the category.

If the category is available in GeM but Buyer just needs to add a few more parameters to cover his requirement, Buyer can select matching product from market and then use the option of adding up to five more specifications parameters to the existing category / catalogue. This option would give Buyer the liberty to use normal bidding process and get better and structured / validated response from sellers already registered in a category.

In case, the required product/service category is not at all available on GeM, the buyer can create a custom catalog with required specifications and drawings and float a bid. A bunch bid can also be created with one or more custom items so created by the Buyer and also with existing category products. The competent authority approval is also required for floating custom catalog bid.

After generating GeM Availability Report, Custom Catalogue can be created by clicking at  $\ddot{\bm{\omega}}$  under Actions.

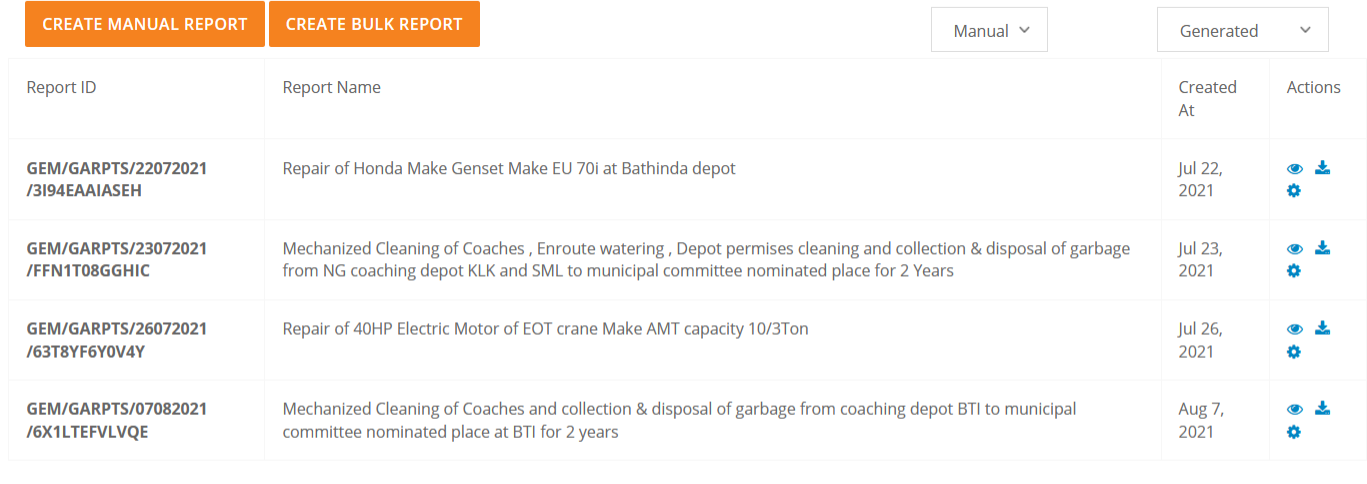

 $\lambda$ 

 $\Box$ 

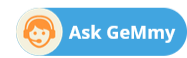

Æ

 $\langle 1 \rangle$  > >>  $<<$ 

 $\circ$ 

**目** 

**COL** 

 $\bullet$ 

EG

 $\varphi$  Type here to search

 $\land$ 

喝

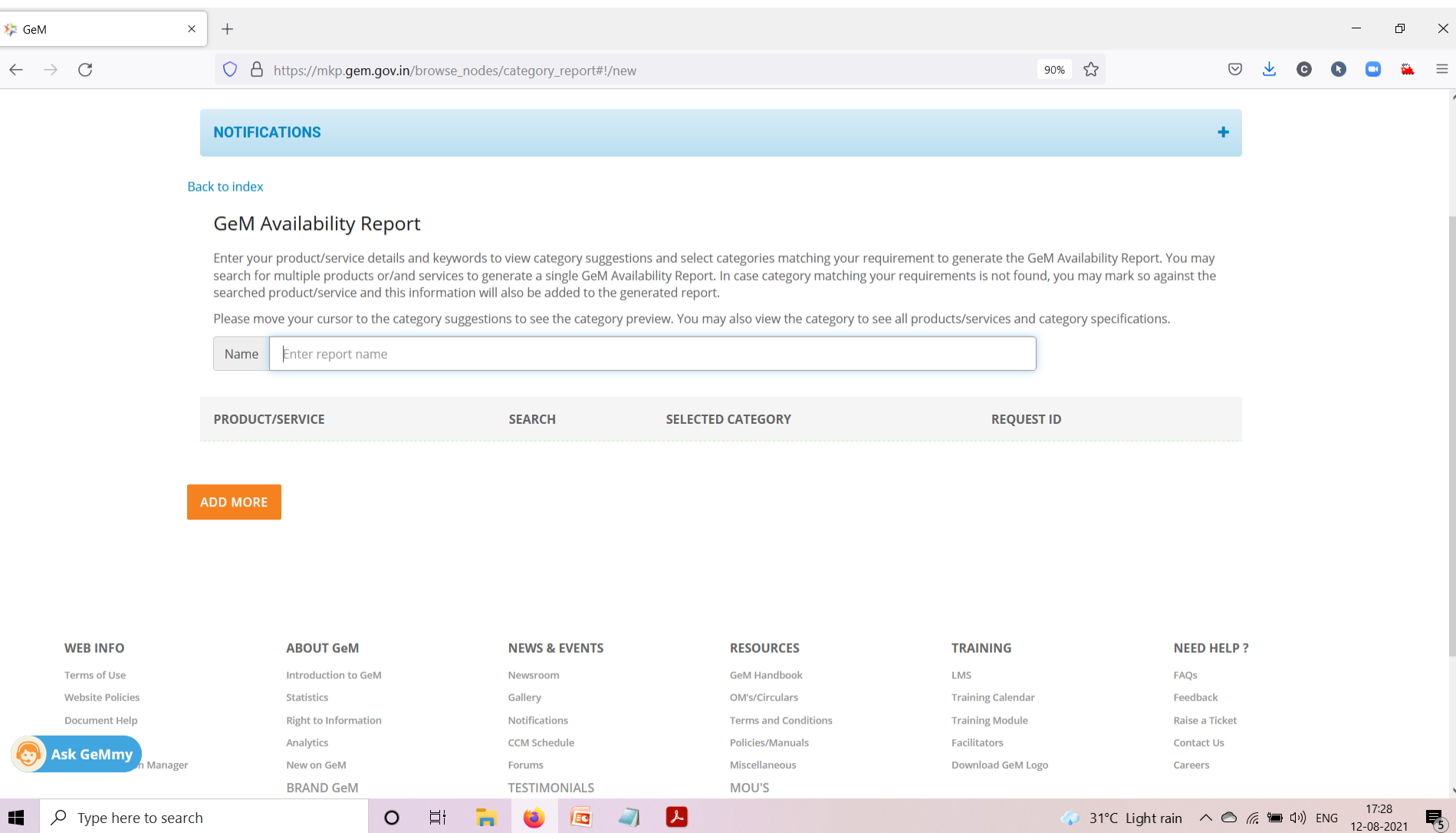

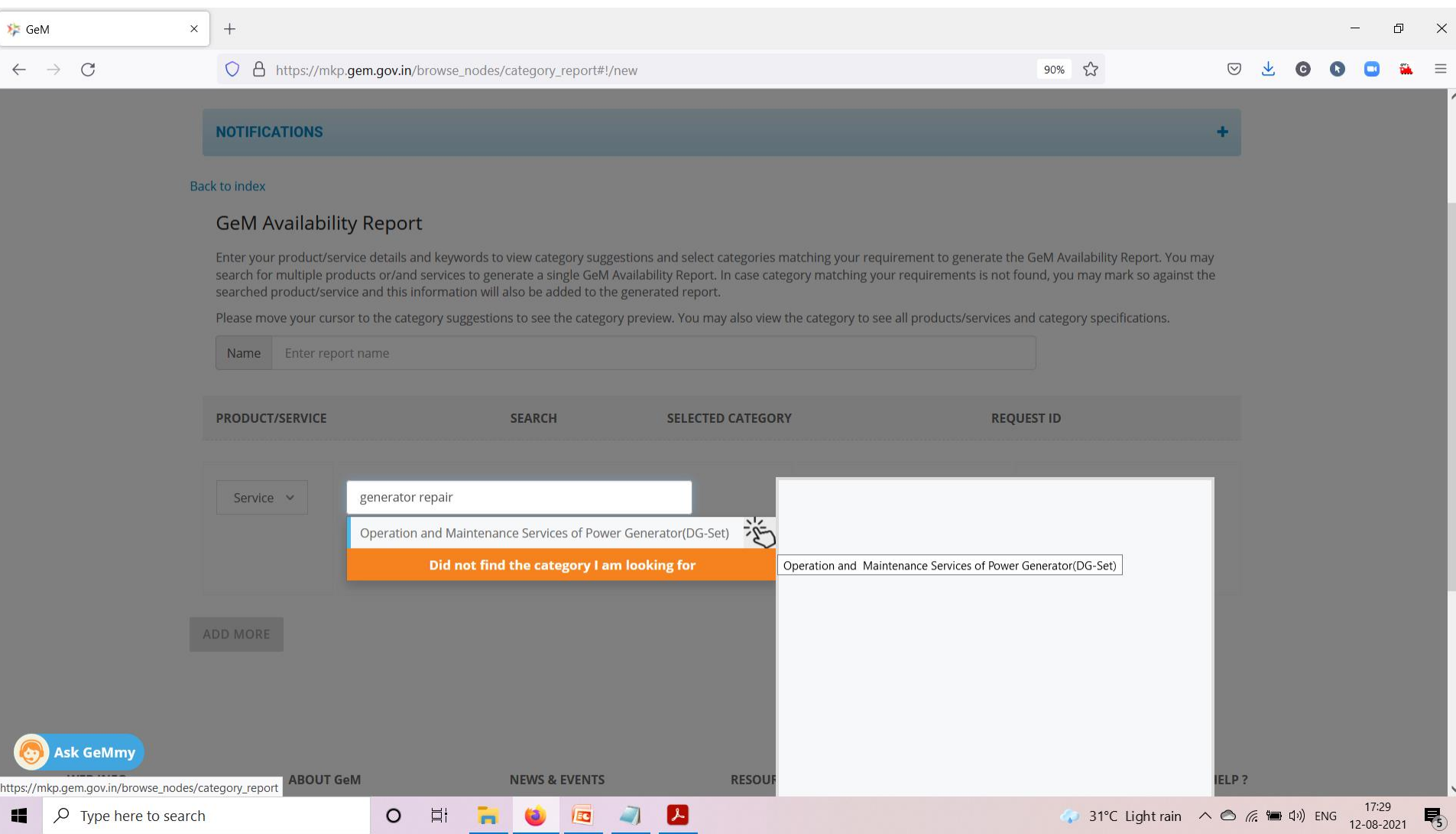

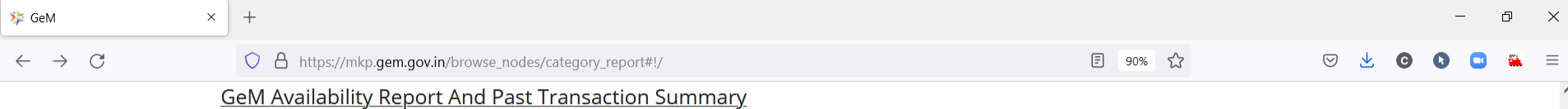

GeM Availability Report and past transaction summary report is generated based on the product/service specification searched by the Buyer. The buyer can either create a manual report or bulk report in case of a large number of search strings. The specification may be modified appropriately for searching relevant categories on GeM. Buyer may navigate to GeM category page by clicking on the category link to view category specifications and products/services available in the category.

If the category is available in GeM but Buyer just needs to add a few more parameters to cover his requirement, Buyer can select matching product from market and then use the option of adding up to five more specifications parameters to the existing category / catalogue. This option would give Buyer the liberty to use normal bidding process and get better and structured / validated response from sellers already registered in a category.

In case, the required product/service category is not at all available on GeM, the buyer can create a custom catalog with required specifications and drawings and float a bid. A bunch bid can also be created with one or more custom items so created by the Buyer and also with existing category products. The competent authority approval is also required for floating custom catalog bid.

After generating GeM Availability Report, Custom Catalogue can be created by clicking at  $\ddot{\phi}$  under Actions.

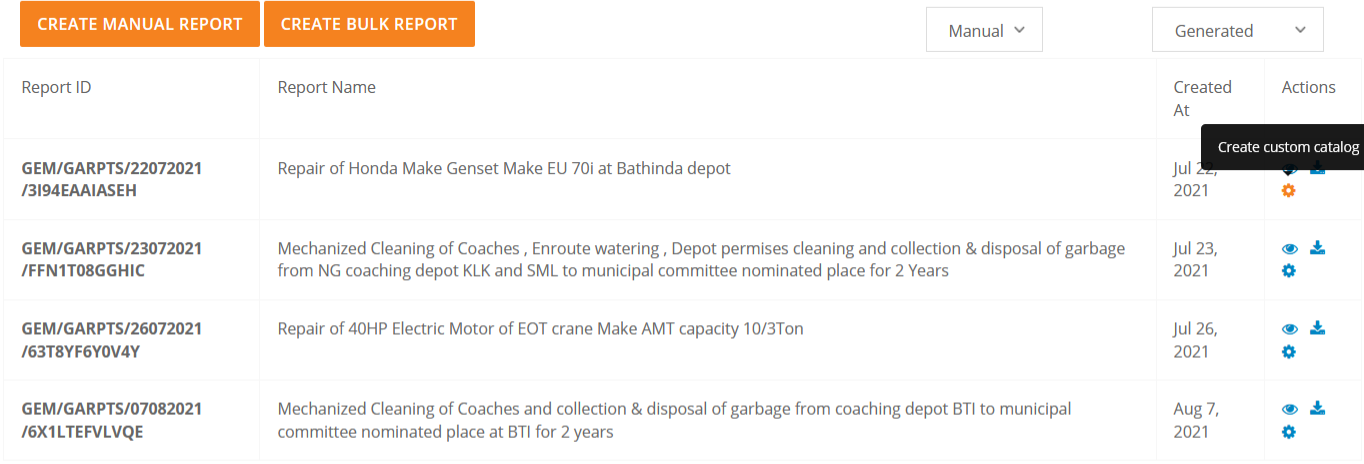

5 国 7 人

**Ask GeMmy** 

 $<<$  $\lt$  $\blacksquare$  $\geq$ >>

 $\overline{\square}$ 

 $\blacksquare$ 

 $\circ$ 

https://mkp.gem.gov.in/browse\_nodes/category\_report#!/848966/items\_summary

 $\varphi$  Type here to search

11

→ 31°C Light rain 
→ ● <del>6</del> ● (1) ENG 12-08-2021

喝

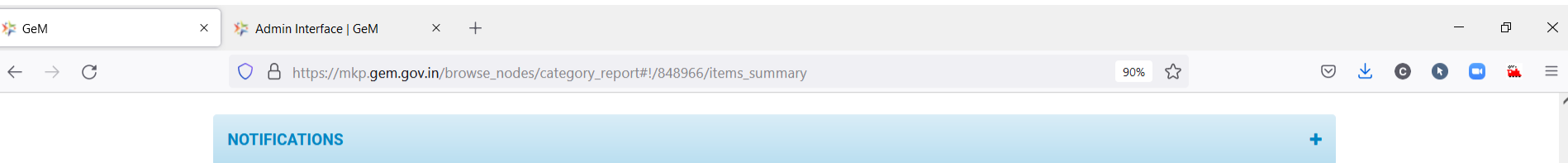

#### **Back to index**

#### Create/Buy Custom Catalog For Not Available Products/services

The Buyer can create new custom catalog for the not available products/services or can float a bid from the previously created custom catalogues.

This Custom Item Bid workflow is for Goods. For Services please use Custom Service workflow. Please click here to go for Custom Service creation GeM is a platform for procurement of goods and services. The provision for procurement of works is presently not available on GeM.

Report ID: GEM/GARPTS/22072021/3I94EAAIASEH Report Name: Repair of Honda Make Genset Make EU 70i at Bathinda depot **Status: Generated** 

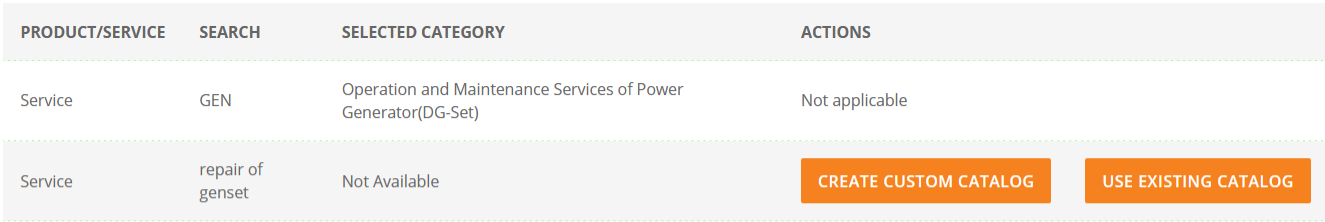

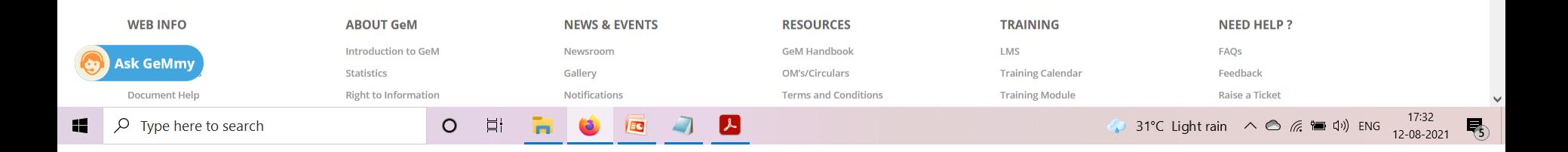

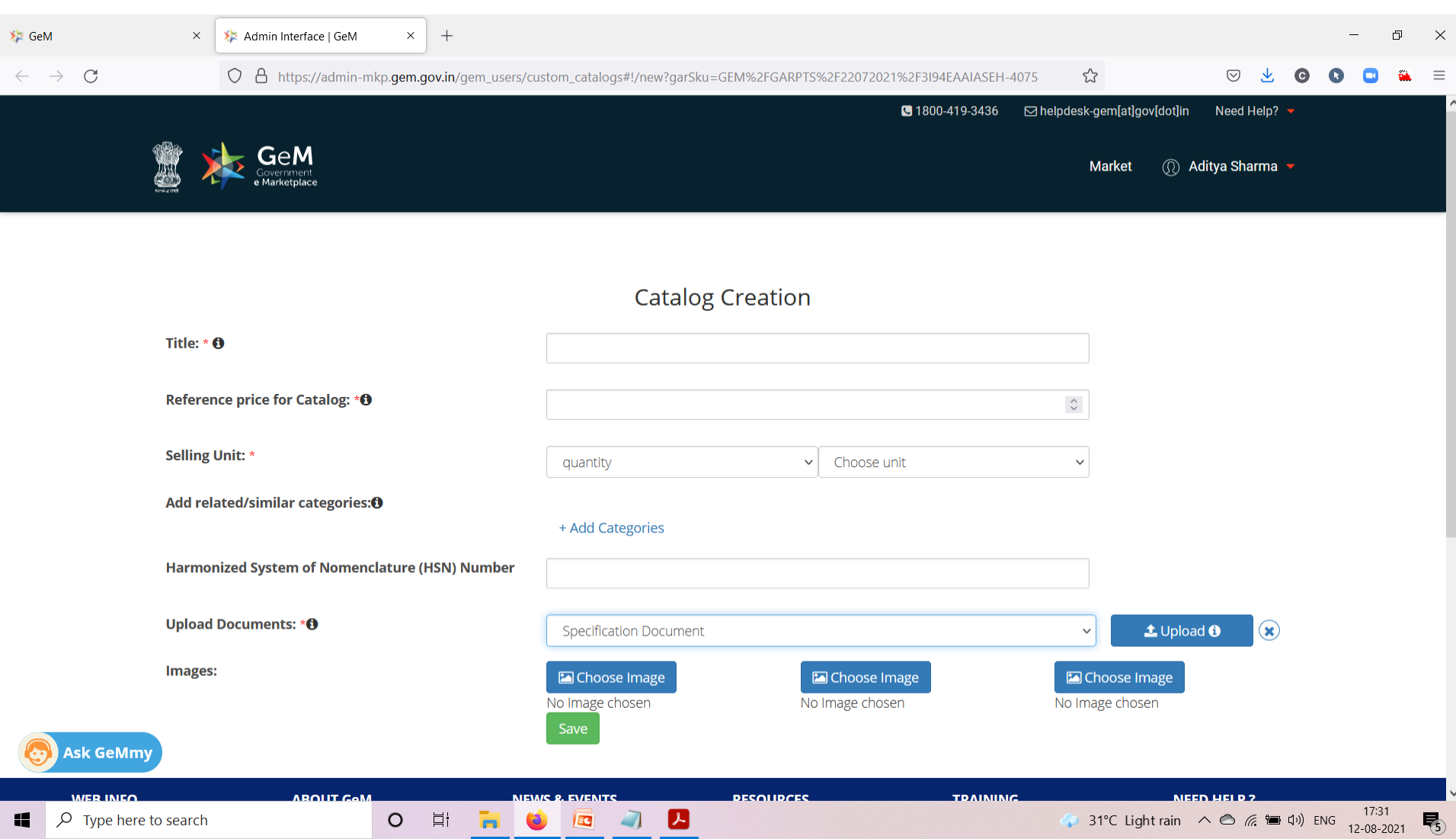

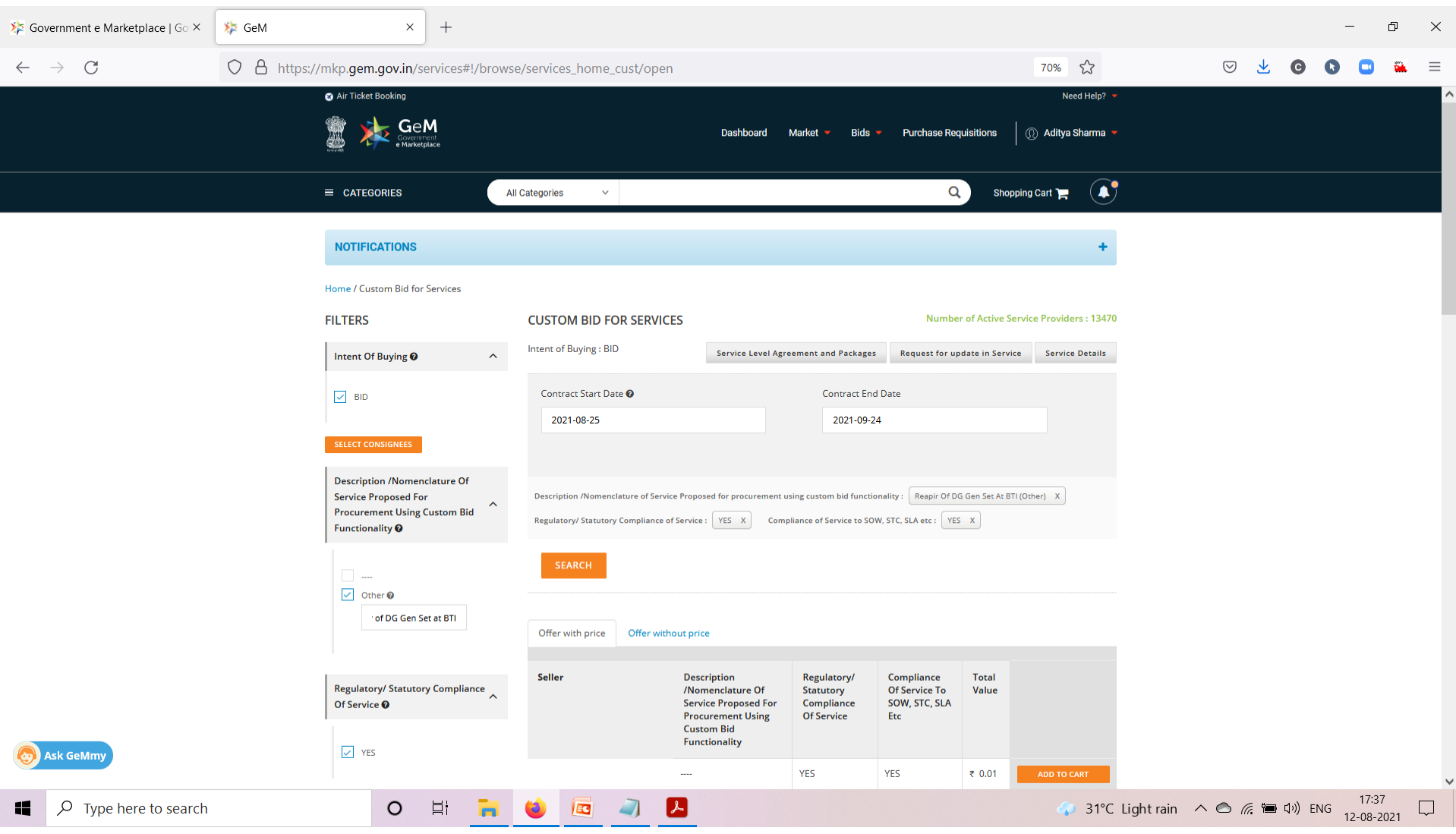

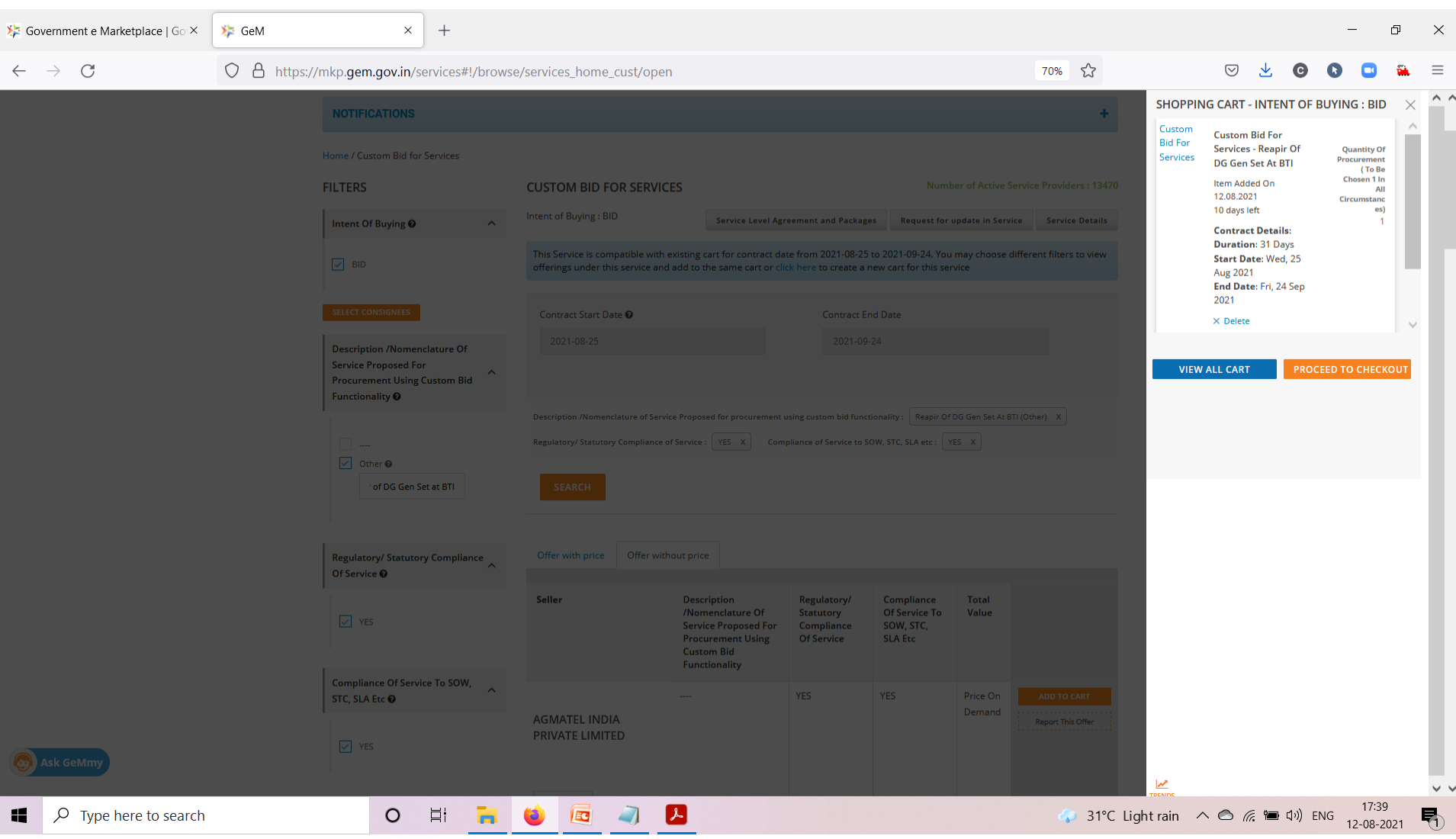

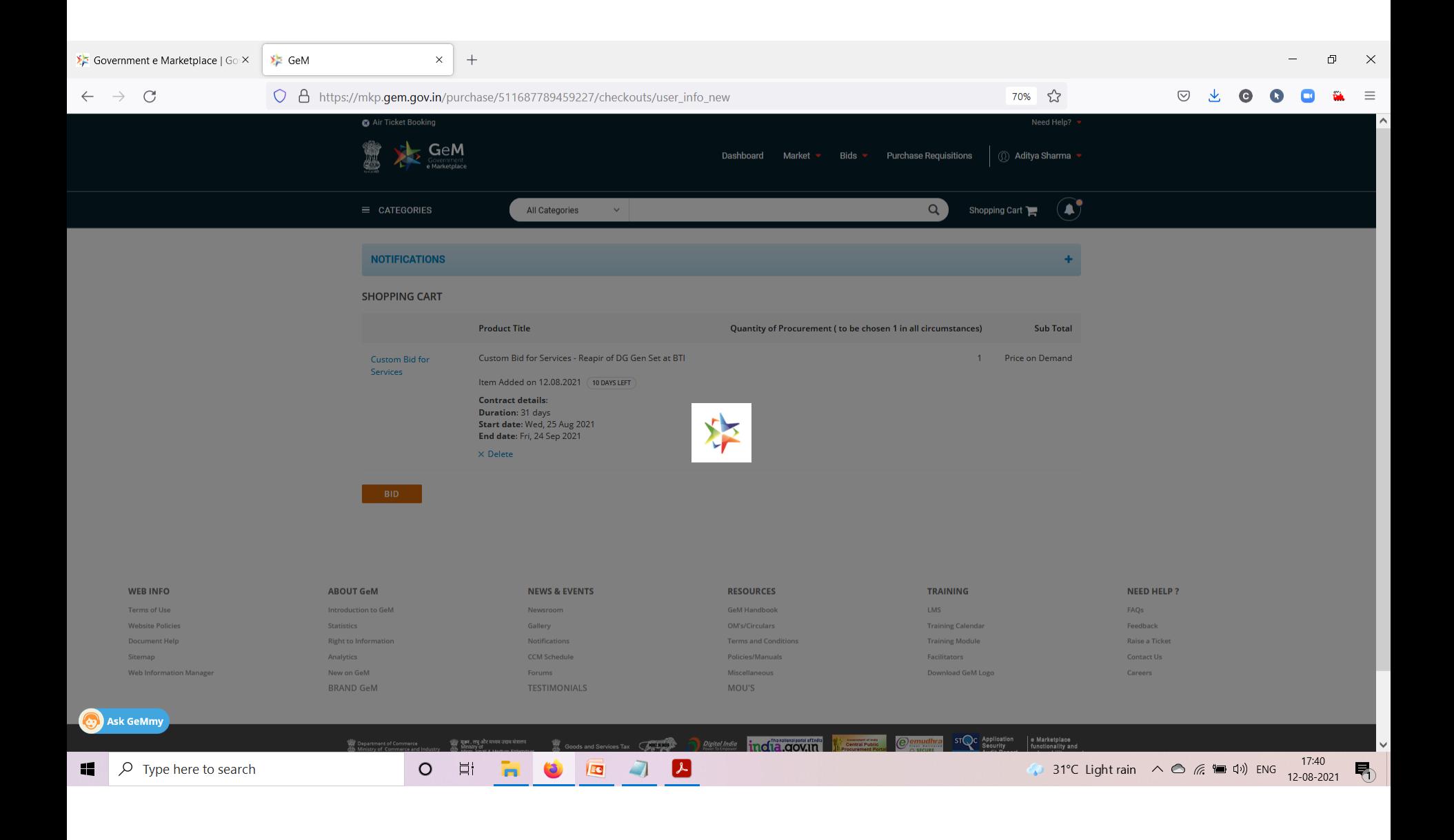

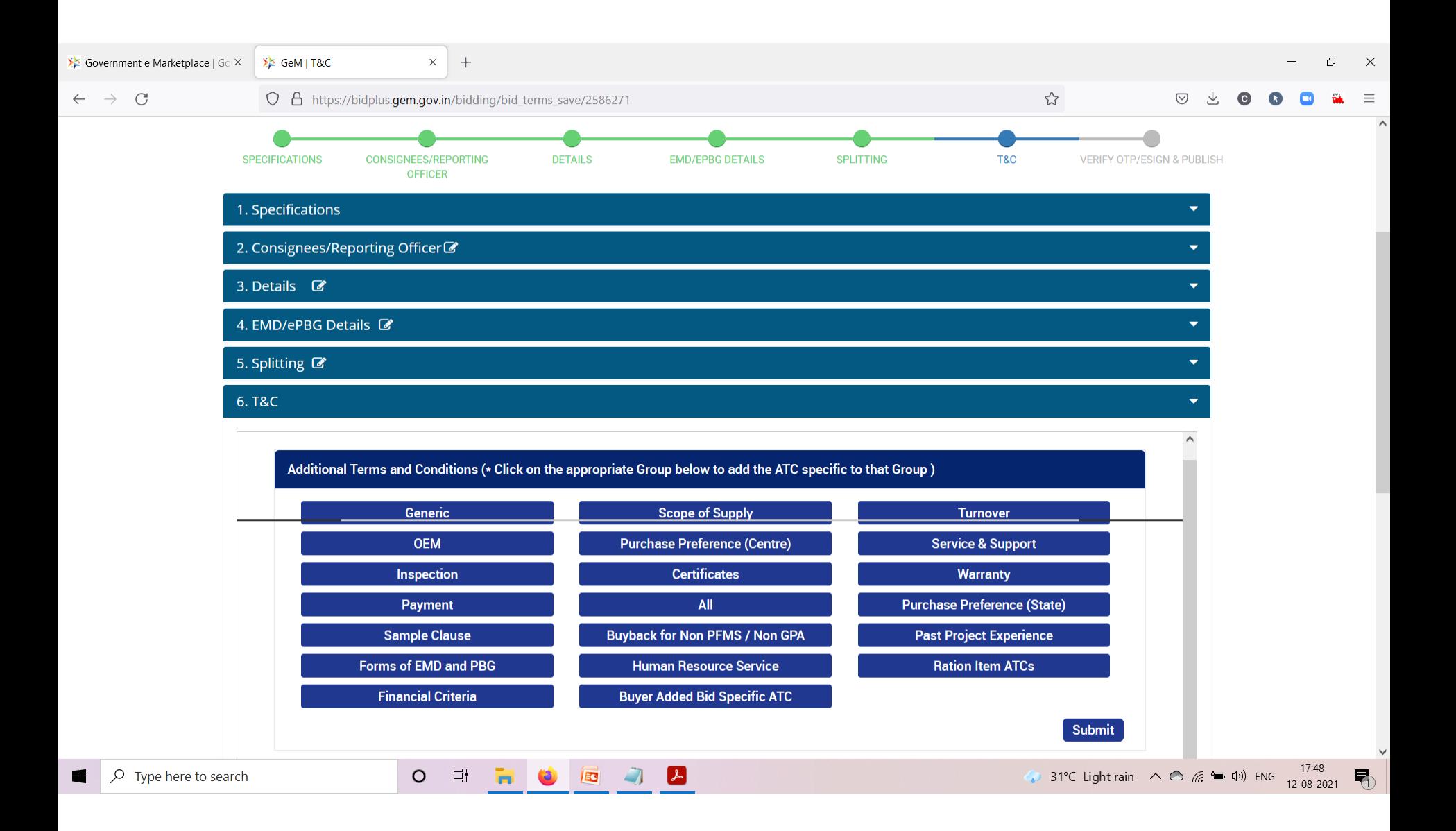

# After opening of BID

- Technical evaluation
- Clarifications
- TC/Acceptance Note
- Financial approval
- Contract start date
- Uploading Financial approval
- OTP to sign
- Contract Agreement

### **Government Organisation Buyer Sign Up**

Please read this document before sign up

#### **CREATE YOUR ORGANISATION BUYER ACCOUNT**

(Only applicable for HOD-Head Of Department)

We don't share your personal and official details with anyone.

For Primary User registration - you require the following before you can proceed:

- · Government email id preferably designation based
- · Aadhaar number
- . Active Mobile number to which your Aadhaar is linked for OTP purpose

Please read and agree to the Terms & Conditions of Government e-Marketplace (GeM) before Sign Up.

**REVIEW TERMS & CONDITIONS** 

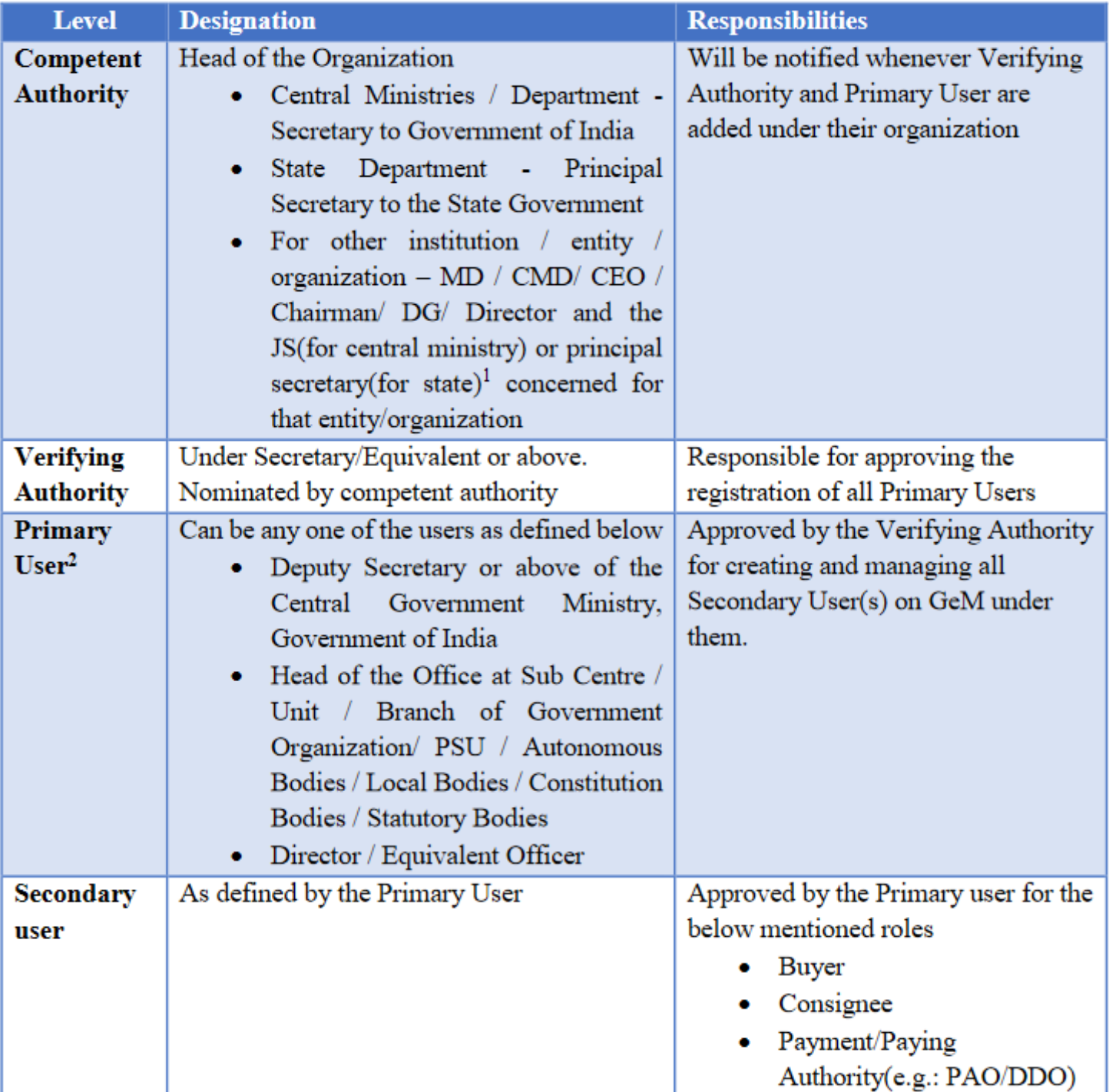

### THE PROCESS

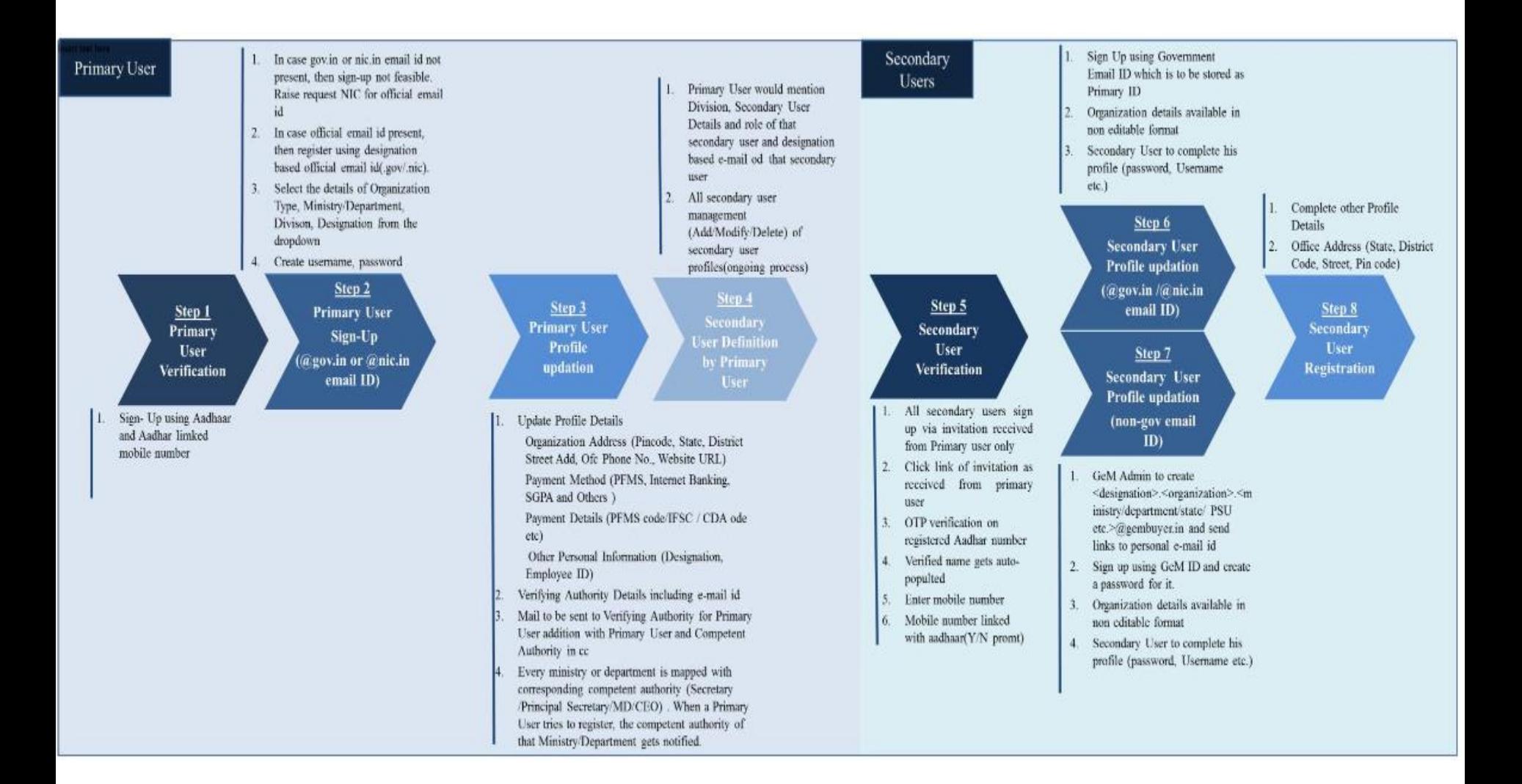

• https://assets[bg.gem.gov.in/resources/pdf/Buyer\\_Registrati](https://assets-bg.gem.gov.in/resources/pdf/Buyer_Registration_V1.2.pdf) on\_V1.2.pdf

• Document is available on www.gem.gov.in

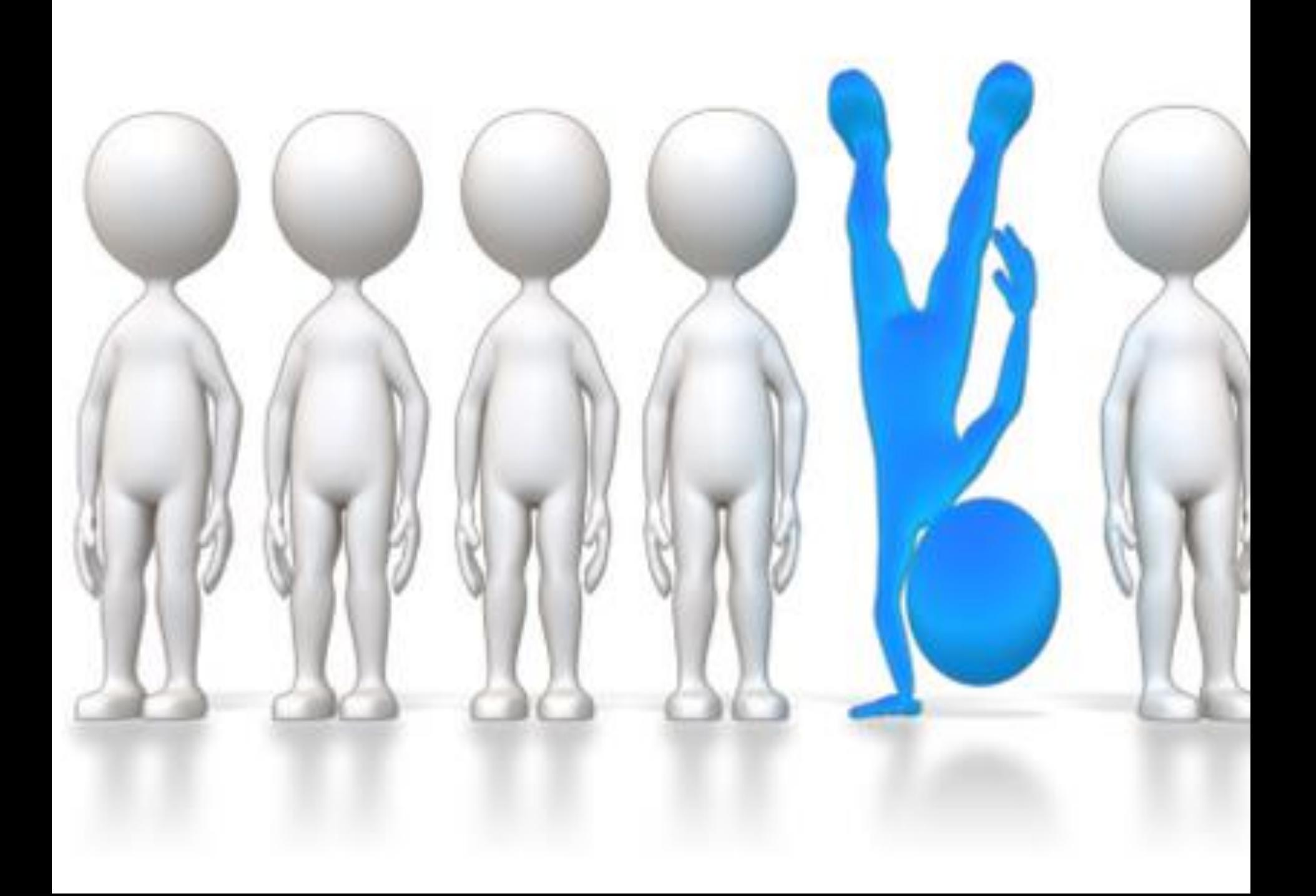

### **ALL THE BEST**

### **THANK YOU!**